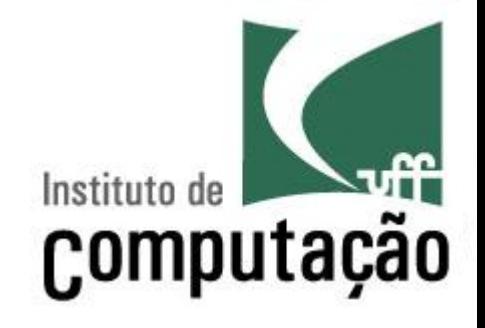

## Interface Gráfica Swing

Leonardo Gresta Paulino Murta leomurta@ic.uff.br 

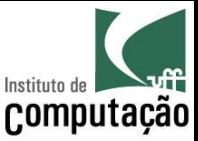

## Aula de hoje

- Criação de interface gráfica via biblioteca Swing
	- Containers
	- Componentes
	- Menu
	- Layout
	- Bordas
	- Eventos

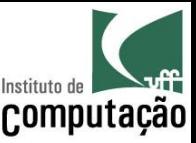

## Pacotes do Swing

- As classes do Swing estão distribuídas por diversos pacotes. Os principais pacotes são:
	- javax.swing.\*
	- javax.swing.event.\*
- Algumas classes dos pacotes antigas da AWT também são utilizados pelo Swing:
	- $-$  import java.awt. $*$
	- $-$  import java.awt.event.\*

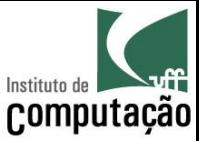

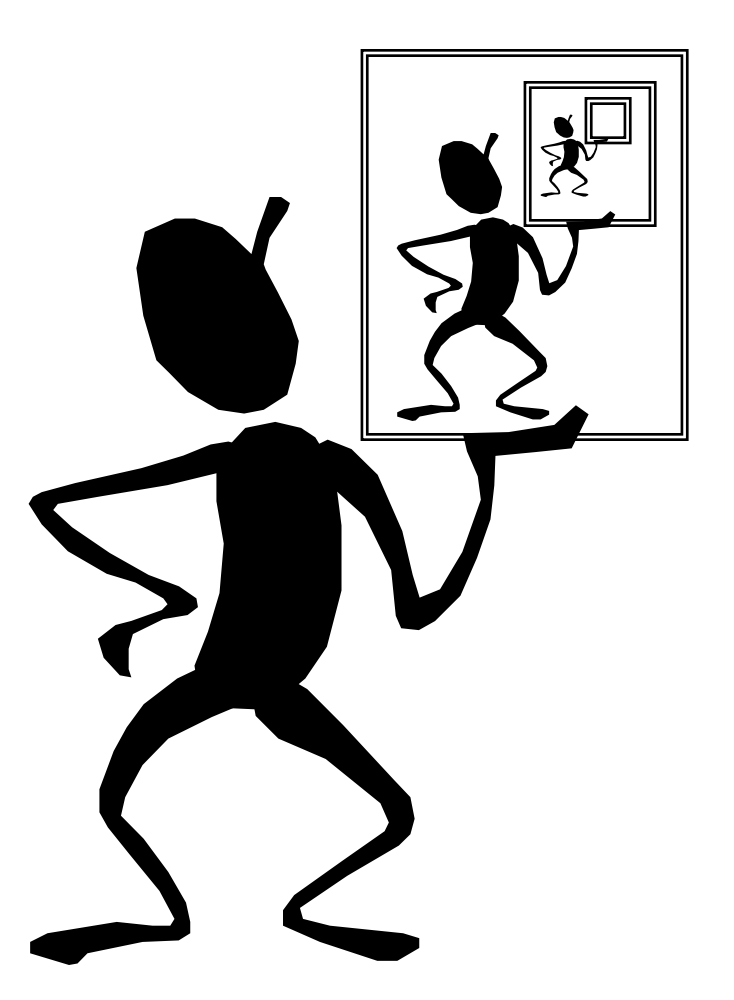

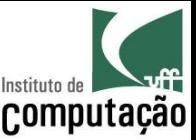

- A interface com o usuário é orientada a janelas
	- Os elementos de interface com o usuário são classificados como janelas, *containers* e componentes
	- $-$  As janelas são a base da interface com o usuário, contendo os demais elementos
	- Os *containers* são grupos de componentes, apresentados em uma região de tela definida
	- Os componentes são os principais elementos de interface, sendo utilizados diretamente pelo usuário

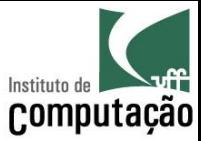

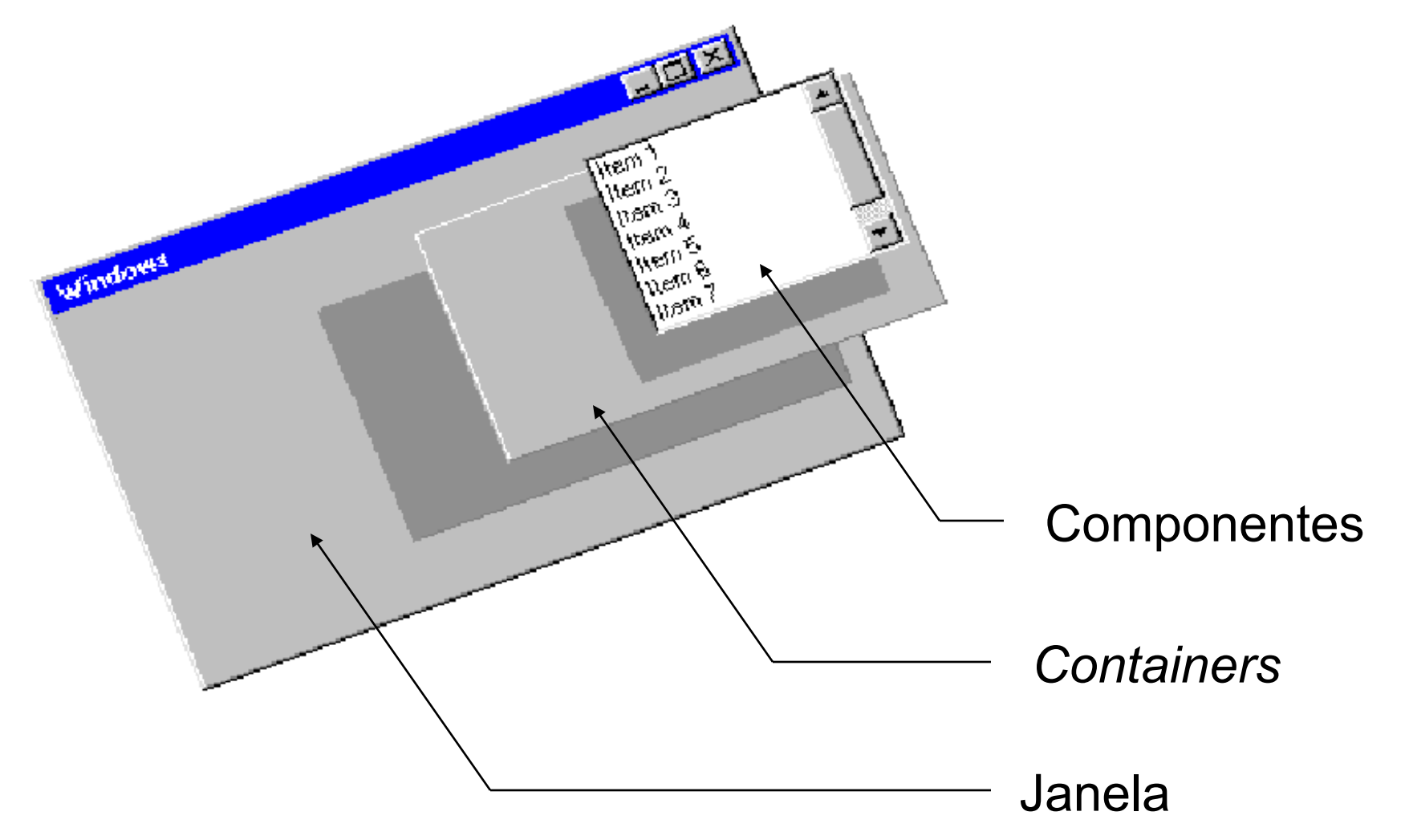

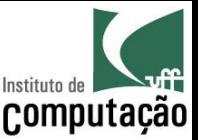

- A janela (JFrame) é o *container* de mais alto nível
	- A janela existe para prover espaço para apresentação dos componentes Swing
- O painel (JPanel) é um *container* intermediário
	- Os painéis existem para controlar o posicionamento dos componentes
- Componentes atômicos, como botões (JButton) e linhas de edição (JTextField), realizam a interação com o usuário propriamente dita

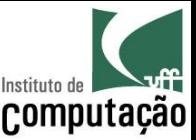

#### Janelas - JFrame

- A classe *JFrame* representa uma janela Swing
	- Seu construtor pode receber uma string com o titulo da janela
	- Toda janela possui um painel invisível (*ContentPane*)
	- Os componentes da janela são inseridos neste painel
	- A janela pode conter uma barra de menu

```
JFrame frame = new JFrame("Alo, Mundo"); 
frame.getContentPane().add (new JButton ("Teste"));
```
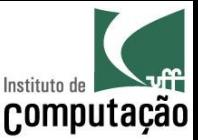

## Painéis Intermediários - *JPanel*

- A classe JPanel representa um painel simples
	- JPanel é o *container* intermediário mais simples
	- O painel pode ser inserido em uma janela ou outro painel
	- O método *add()* insere o painel na janela

```
JFrame frame; 
JPanel painel;
```

```
frame = new JFrame("Alo, Mundo"); 
painel = new JPanel ();
frame.getContentPane().add (painel);
```
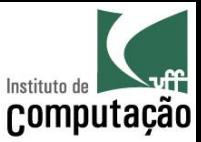

## Outros Painéis Intermediários

• Swing possui outros painéis intermediários:

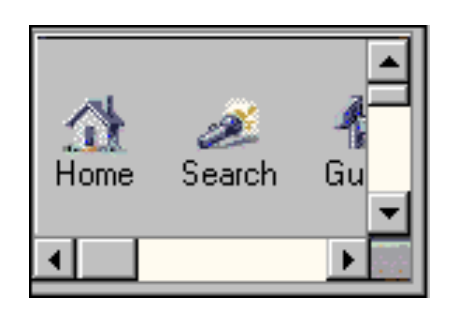

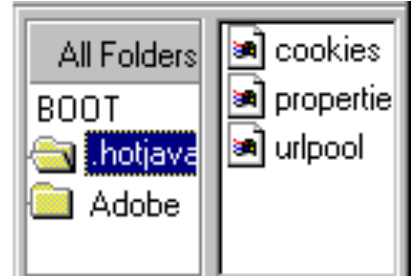

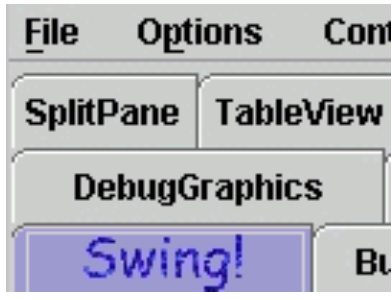

JScrollPane JSplitPane JSplitPane JTabbedPane

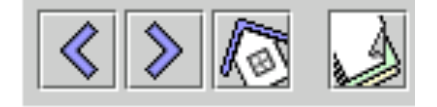

**JToolBar** 

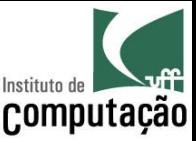

#### Componentes

- Os componentes Swing herdam da classe *JComponent*
- Esta classe oferece recursos para o desenvolvedor de aplicações com interface gráfica
	- Textos de ajuda
	- Bordas
	- Tratamento de eventos
	- Outros métodos de suporte

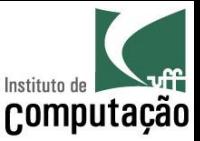

## Texto de Ajuda

- Os componentes Swing suportam textos de ajuda
	- O método *setToolTipText()* indica o texto de ajuda de um componente
	- Este método recebe uma String com o texto de ajuda como um parâmetro
	- O texto de ajuda é apresentado quando o usuário para o cursor do mouse sobre o componente

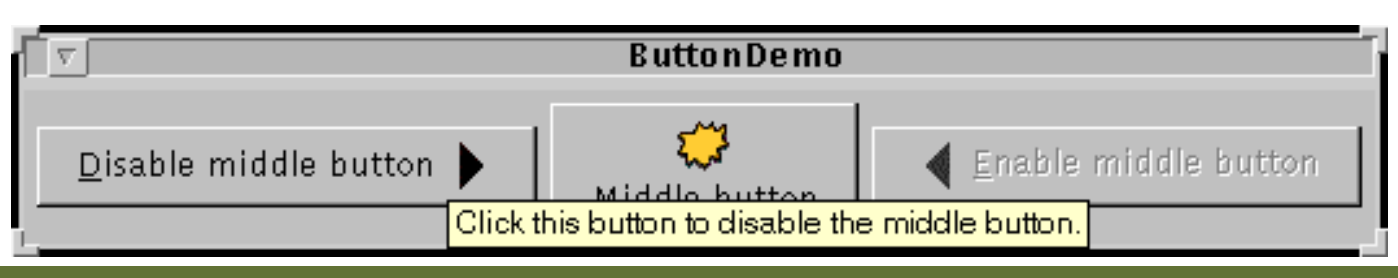

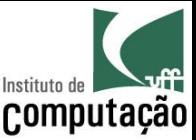

## Métodos de Suporte

- Visualização e acesso ao componente
	- O método *setEnabled()* recebe um booleano que permite que o desenvolvedor habilite ou inabilite um componente
	- O método *isEnabled()* determina se um componente está habilitado ou inabilitado, retornando um booleano
	- O método *setVisible()* recebe um booleano que permite que o desenvolvedor apresente ou esconda um componente
	- O método *isVisible()* determina se um componente está visível, retornando um booleano

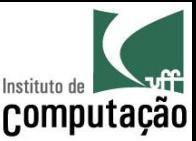

## Métodos de Suporte

- Fonte e cursor do componente
	- O método *setFont()* altera a fonte de caracteres de um componente para a fonte recebida como parâmetro
	- O método *getFont()* retorna a fonte de caracteres sendo utilizada por um componente
	- O método *setCursor()* altera o cursor de mouse utilizado por um componente para o cursor recebido como parâmetro
	- O método *getCursor()* retorna o cursor de mouse sendo utilizado por um componente

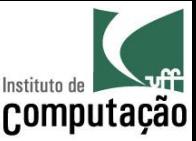

## Métodos de Suporte

- Tamanho e posição do componente:
	- O método *getWidth()* retorna a largura do componente em número de pontos
	- O método *getHeight()* retorna a altura do componente em número de pontos
	- O método *getSize()* retorna as dimensões do componente em um objeto da classe *Dimension*
	- O método *getBounds()* retorna a área ocupada por um componente em um objeto da classe Rectangle

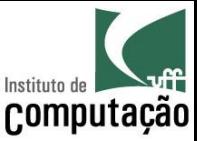

## Componentes - Exemplo

• Exemplo de trecho de código:

JButton botao = new JButton ();

botao.setToolTipText ("Texto de ajuda do botão"); botao.setEnabled (true); boolean visivel = botao.isVisible();

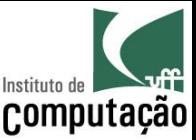

## Botões

- Swing possui diversos tipos de botões
	- $-$  JButton: botão simples
	- JCheckBox: caixa de seleção
	- $-$  JRadioButton: caixa de seleção com múltiplas opções
- Os botões possuem versões utilizadas em menus
	- JMenuItem: item de menu
	- JCheckBoxMenuItem: caixa de seleção para menus
	- $-$  JRadioButtonMenuItem: caixa de seleção múltipla para menus

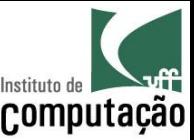

## Botões

- Características dos botões Swing
	- Apresentam texto e imagens
	- Podem possuir um mnemônico uNlizado como *hotkey*
	- Controlam o posicionamento do \tulo do botão

ImageIcon icone = new ImageIcon("images/right.gif"); JButton b1 = new JButton ("Teste", icone); b1.setVerticalTextPosition (AbstractButton.CENTER); b1.setHorizontalTextPosition (AbstractButton.LEFT); b1.setMnemonic(KeyEvent.VK\_D);

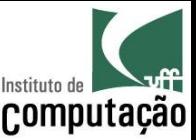

## Caixas de Seleção - JCheckBox

- Possuem as características de um botão genérico
	- O método *getSelected()* determina se o check box foi selecionado pelo usuário
	- O método *setSelected()* seleciona ou deseleciona o check box, de acordo com seu parâmetro booleano

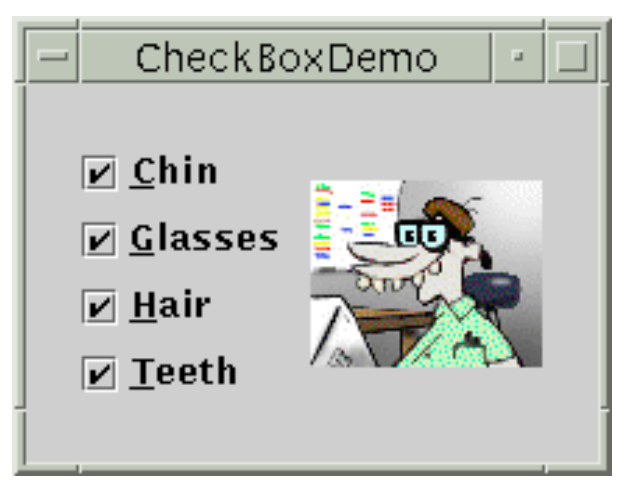

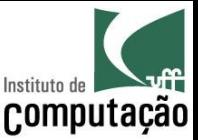

## Caixas de Seleção - JRadioButton

- Radio buttons são criados em grupos
	- Somente um botão de um grupo pode estar selecionado em um determinado instante
	- A classe *BuFonGroup* permite a criação de grupos de botões

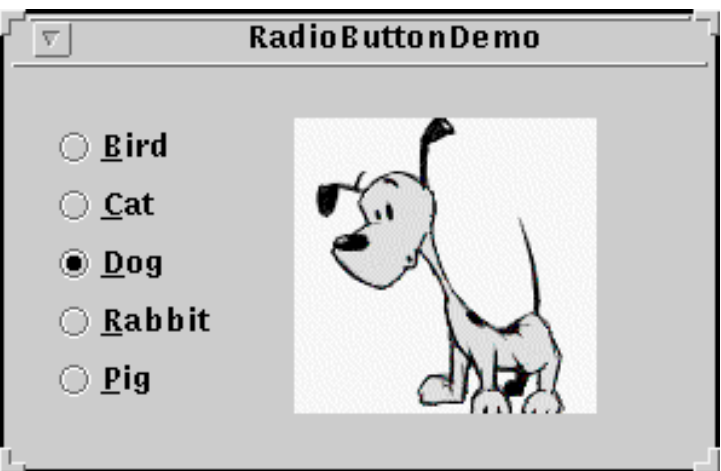

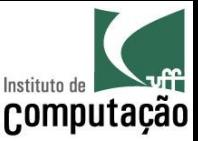

## Caixas de Seleção - JRadioButton

• Exemplo de trecho de código:

JRadioButton birdButton = new JRadioButton("Bird"); JRadioButton catButton = new JRadioButton("Cat"); JRadioButton dogButton = new JRadioButton("Dog");

ButtonGroup group = new ButtonGroup(); group.add(birdButton); group.add(catButton); group.add(dogButton);

birdButton.setSelected(true);

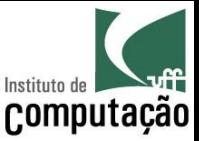

- Combo boxes permitem a seleção de um item de uma lista, ocupando um espaço delimitado da janela
	- Apenas um item está selecionado em cada instante
	- A combo box pode ser inicializada com um array ou com um conjunto de Strings

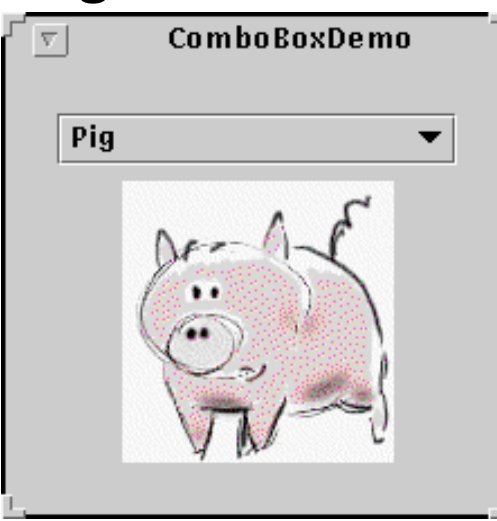

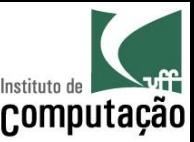

- Acesso aos dados
	- O método *setSelectedIndex()* altera o item selecionado, indicando o índice do novo item na lista de opções
	- O método *getSelectedIndex()* retorna o índice do item selecionado na lista de opções

```
String[] pets = { "Bird", "Cat", "Dog", "Rabbit", "Pig" };
```

```
JComboBox petList = new JComboBox (pets); 
petList.setSelectedIndex(4);
```
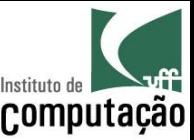

- Combo boxes podem ser editáveis
	- O método *setEditable()* altera o modo de edição de uma combo box de acordo com seu parâmetro booleano
	- O método *getSelectedItem()* retorna o item selecionado na combo box ou o texto digitado pelo usuário

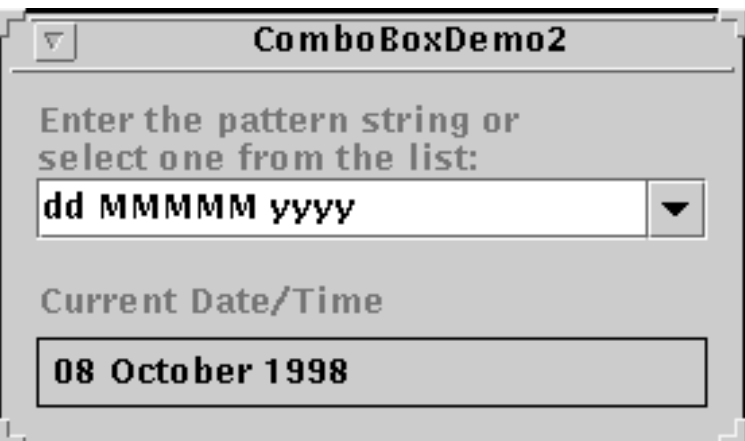

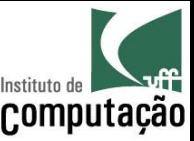

- **Modelos** 
	- Uma combo box pode ser inicializada com um modelo
	- O modelo permite a atualização dos itens da combo
	- $-$  O programa pode inserir e remover itens durante a execução
	- O método *setModel()* altera o modelo de uma combo box
- *DefaultComboModel*
	- O modelo é representado pela interface *ComboModel*
	- A classe *DefaultComboModel* implementa a interface
	- $-$  A classe possui métodos para inserção e remoção de itens

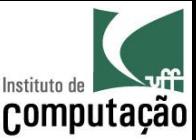

- Alguns métodos da *DefaultComboModel*
	- O método *insertItemAt()* insere o item recebido como parâmetro em uma determinada posição da combo
	- O método *addItem()* insere um novo item ao fim da combo
	- O método *removeAllItems()* remove todos os itens da combo
	- O método *removeItem()* remove da combo o item recebido como parâmetro
	- O método *getItemCount()* retorna o número de itens da combo

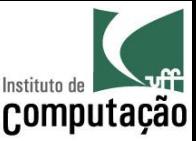

• Exemplo de trecho de código:

DefaultComboModel modelo = new DefaultComboModel (); modelo.addElement ("Item 1"); modelo.addElement ("Item 2"); modelo.addElement ("Item 3"); modelo.addElement ("Item 4");

JComboBox combo = new JComboBox (modelo); modelo.addElement ("Item 5");

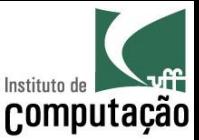

#### Listas

- Listas apresentam diversos itens ao mesmo tempo
	- Como na combo box, a lista pode ser inicializada com um vetor, uma lista de strings ou um modelo (*DefaultListModel*)

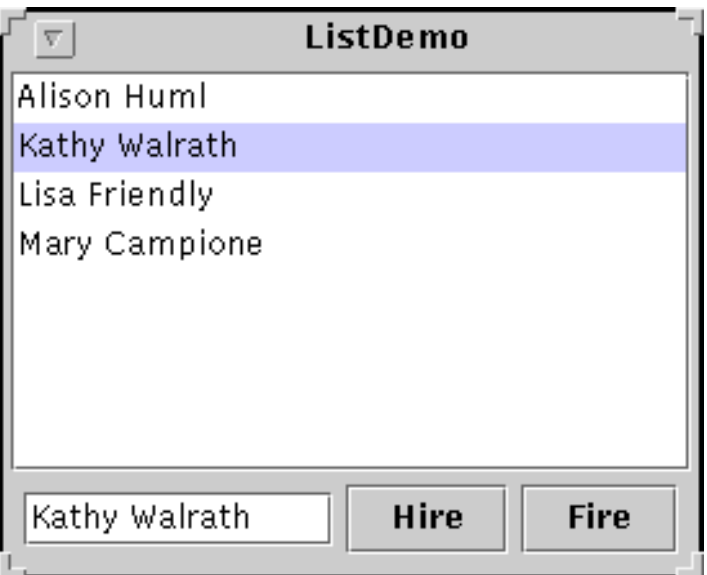

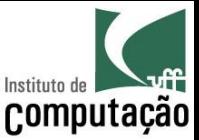

## Listas

- Listas permitem diversos modos de seleção de itens
	- $-$  O método *setSelectionMode()* altera o modo de seleção dos itens de uma lista
		- SINGLE SELECTION
		- SINGLE INTERVAL SELECTION
		- MULTIPLE\_INTERVAL SELECTION

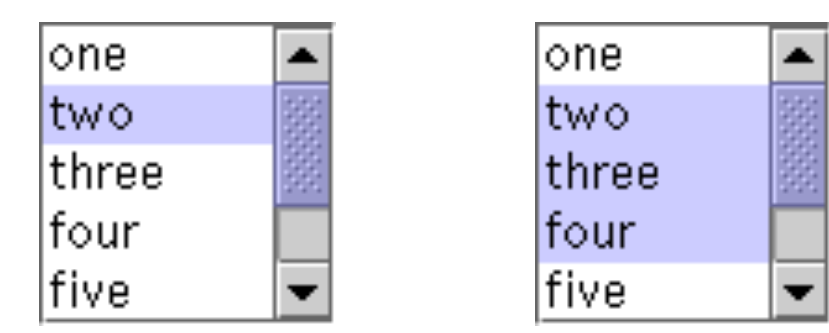

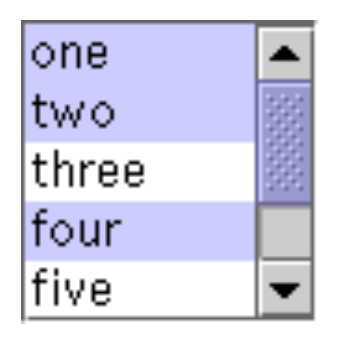

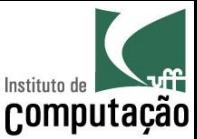

#### Listas

• Listas devem ser inseridas em painéis de rolamento 

```
String[] pessoas = { "Eu", "Você", "Ele", "Ela"};
```
JList lista = new JList (pessoas); lista.setSelectionMode (ListSelectionModel.SINGLE\_SELECTION); JScrollPane scroll= new JScrollPane (lista); painel.add(scroll);

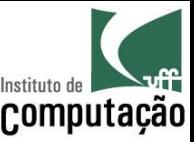

# Linhas/Áreas de Texto

- Permitem a edição de textos
	- O construtor da linha de edição indica seu tamanho desejado
	- O construtor não limita o tamanho do texto editado
	- O método *setText()* altera o texto em edição na linha
	- O método *getText()* retorna o texto editado pelo usuário

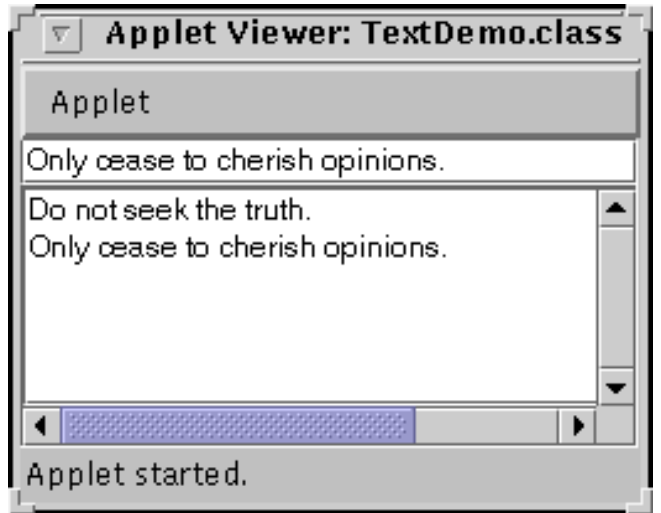

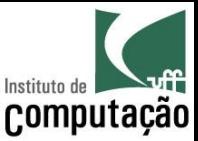

# Linhas/Áreas de Texto

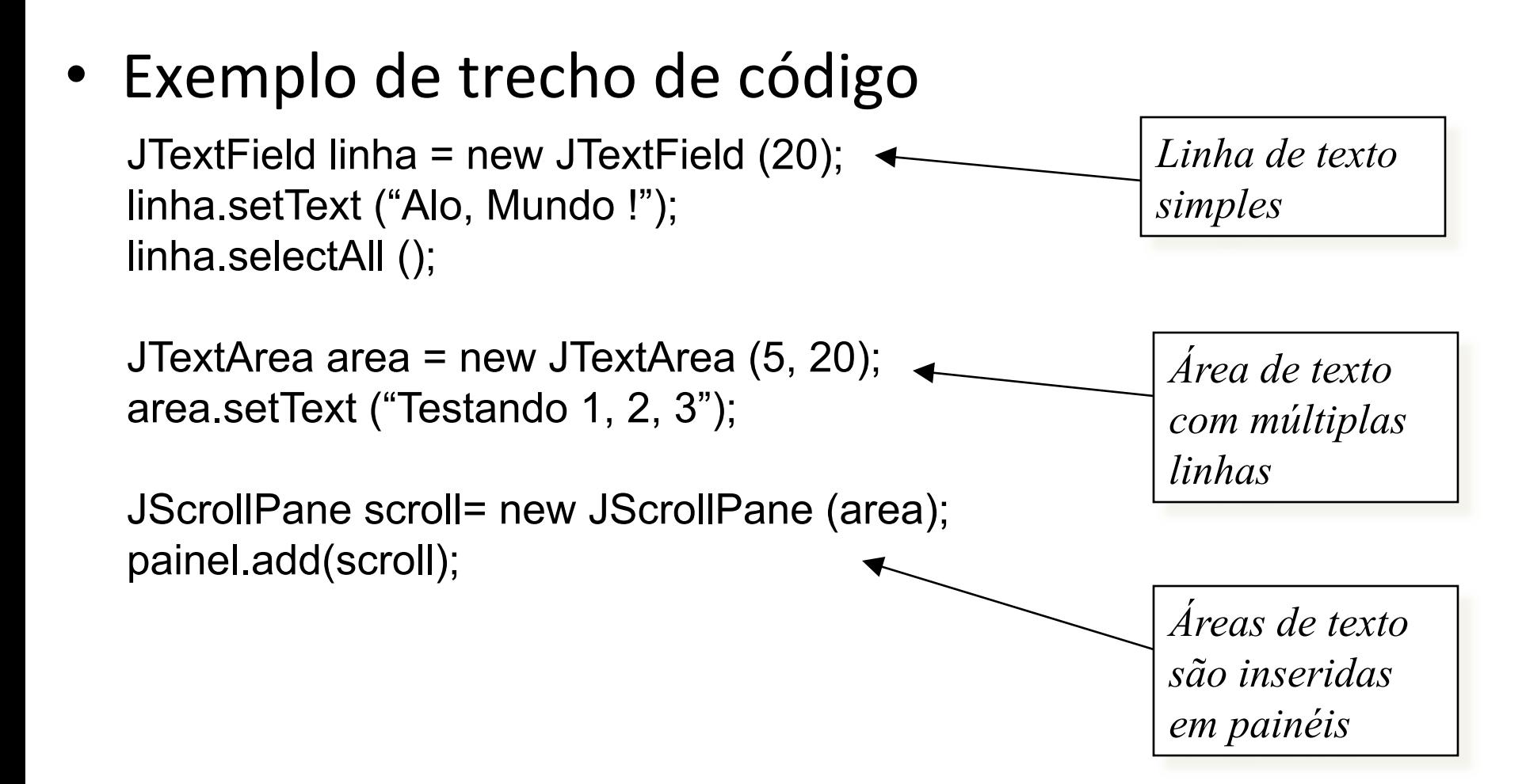

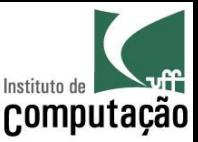

# Linhas/Áreas de Texto

- Métodos de suporte
	- O método *setEditable()* indica se a linha de texto é editável ou read-only, de acordo com seu parâmetro booleano
	- O método *isEditable()* determina se a linha de texto é editável ou *read-only*, retornando um booleano
	- O método *setHorizontalAlignment()* indica como o texto é alinhado na linha de edição
		- JTextField.LEFT
		- JTextField.CENTER
		- JTextField.RIGHT

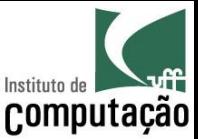

## Rótulos

- Rótulos permitem a apresentação de textos e imagens
	- Os métodos *getText()* e *setText()* permitem consultar e alterar o texto de um rótulo
	- Os métodos *getIcon()* e *setIcon()* permitem consultar e alterar a imagem apresentada no rótulo

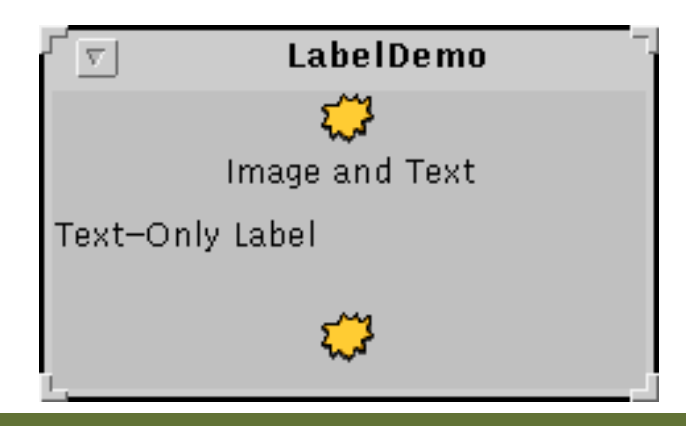

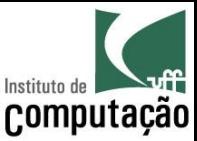

## Rótulos

• Exemplo de trecho de código:

ImageIcon icon = new ImageIcon ("boom.gif");

JLabel label1 = new JLabel ("Image and Text", icon, JLabel.CENTER); label1.setVerticalTextPosition (JLabel.BOTTOM); label1.setHorizontalTextPosition (JLabel.CENTER); painel.add (label1); *Alinhamento do* 

```
label2 = new JLabel ("Text-Only Label"); 
painel.add (label2);
```

```
label3 = new JLabel (icon); 
painel.add (label3);
```
*texto* 

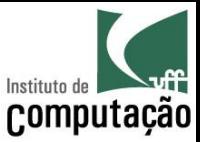

## **Outros Componentes**

• Swing oferece uma série de outros componentes

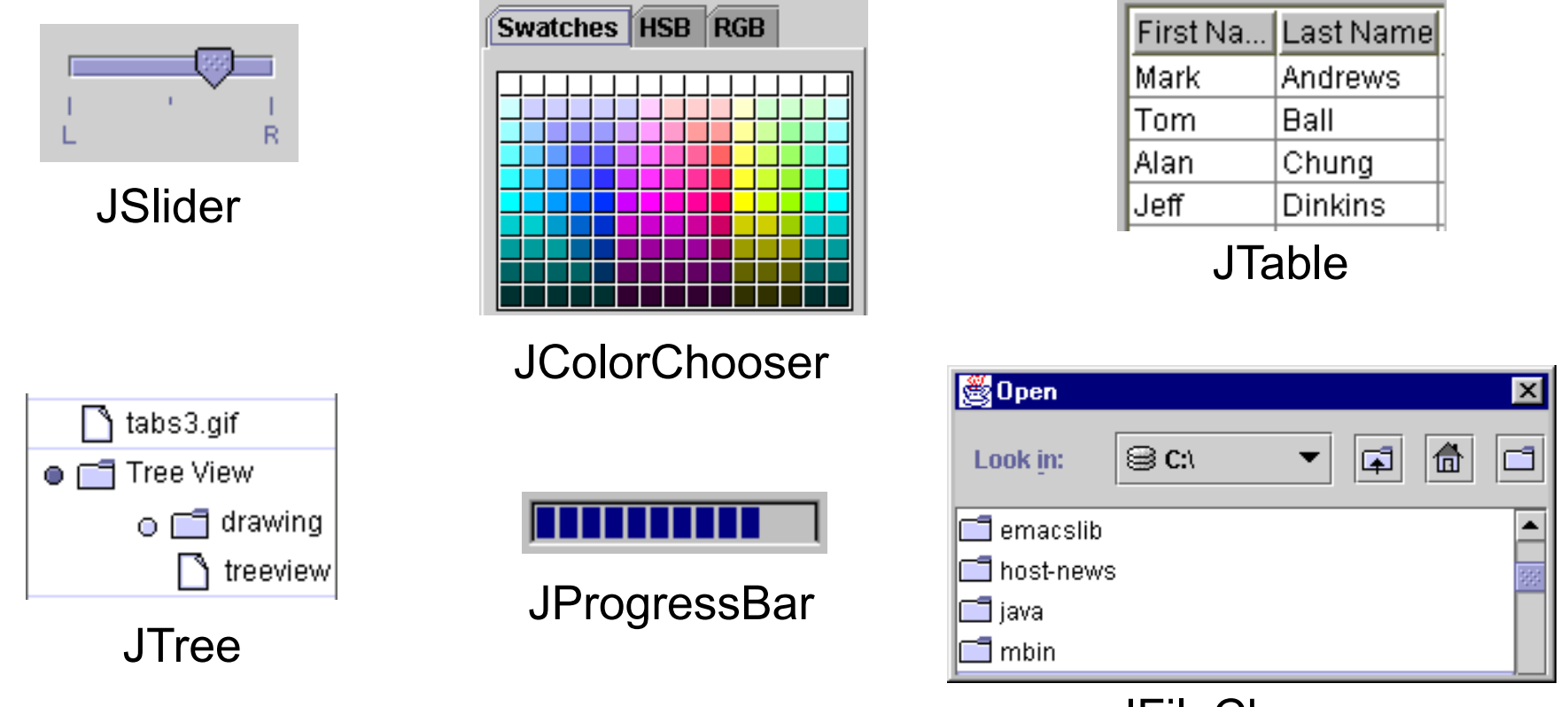

#### JFileChooser
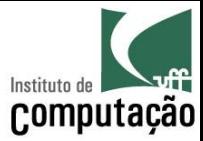

#### Menus

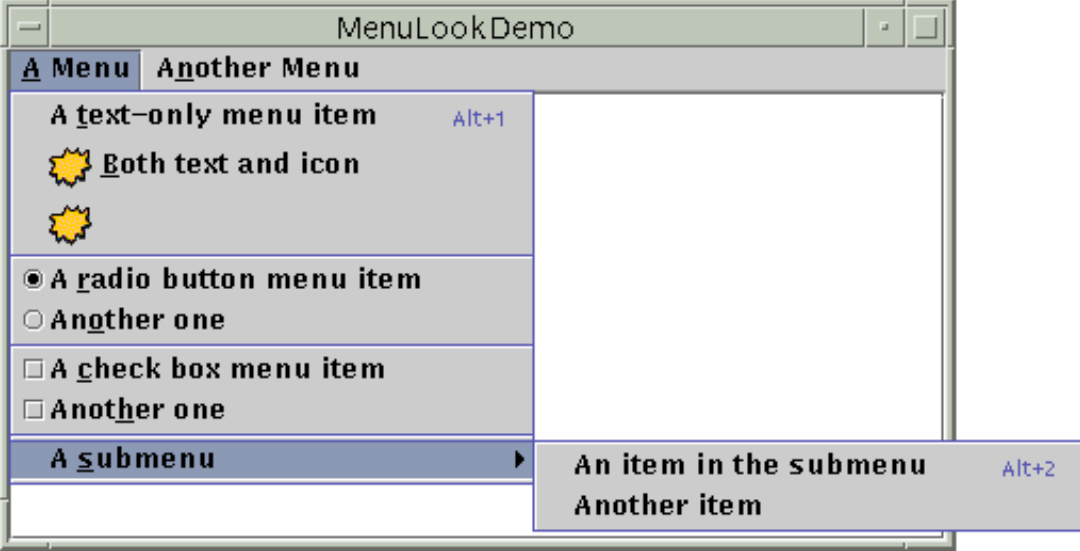

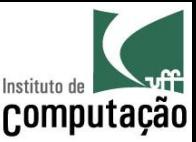

#### Menus em Barra

• Exemplo de trecho de código

JMenuBar menuBar = new JMenuBar(); frame.setJMenuBar(menuBar);

```
JMenu menu = new JMenu ("Menu"); 
menuBar.add (menu);
```
JMenuItem menuItem = new JMenuItem ("Item de Menu", KeyEvent.VK  $\top$ ); menu.add(menuItem);

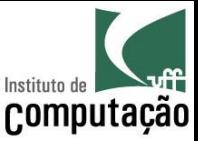

#### Itens de Menu

• Podem ser inicializados de diversas formas

menu.add(new JMenuItem (titulo, letra chave)); menu.add(new JMenuItem (titulo, icone)); menu.add(new JMenuItem (icone)); menu.addSeparator ();

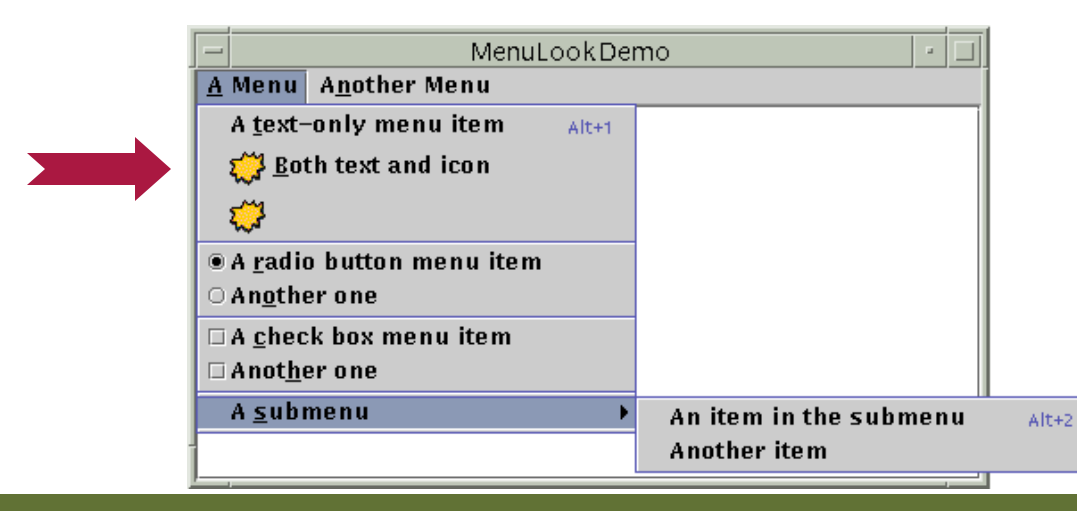

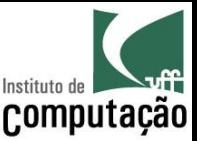

# Itens de Menu - Radio Buttons

ButtonGroup group = new ButtonGroup();

rbMenuItem = new JRadioButtonMenuItem("A Radio button menu item"); rbMenuItem.setSelected(true); menu.add (rbMenuItem); group.add (rbMenuItem);

rbMenuItem = new JRadioButtonMenuItem ("Another One"); menu.add(rbMenuItem); MenuLookDemo group.add(rbMenuItem); A Menu | Another Menu

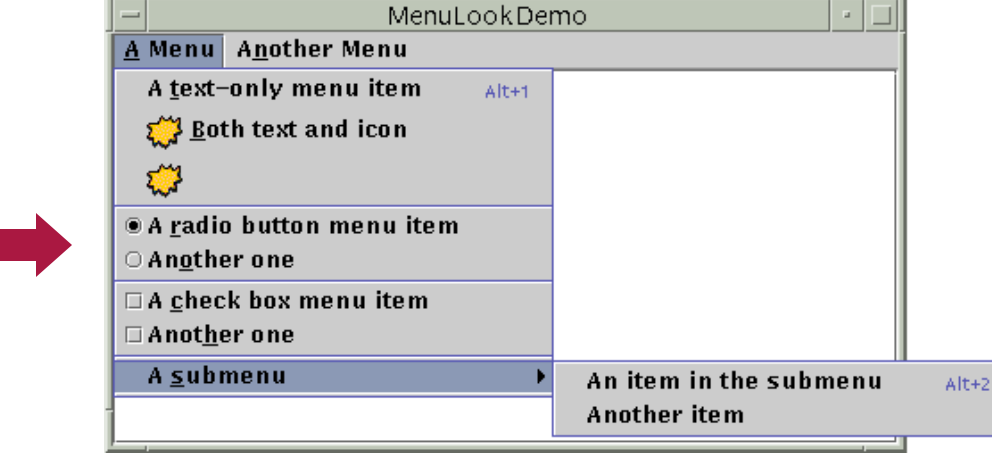

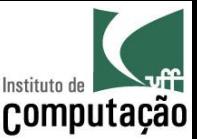

#### Itens de Menu - Check Boxes

cbMenuItem = new JCheckBoxMenuItem ("A check box menu item"); cbMenuItem.setMnemonic (KeyEvent.VK C); menu.add (cbMenuItem);

cbMenuItem = new JCheckBoxMenuItem ("Another one"); cbMenuItem.setMnemonic (KeyEvent.VK\_H); menu.add (cbMenuItem);

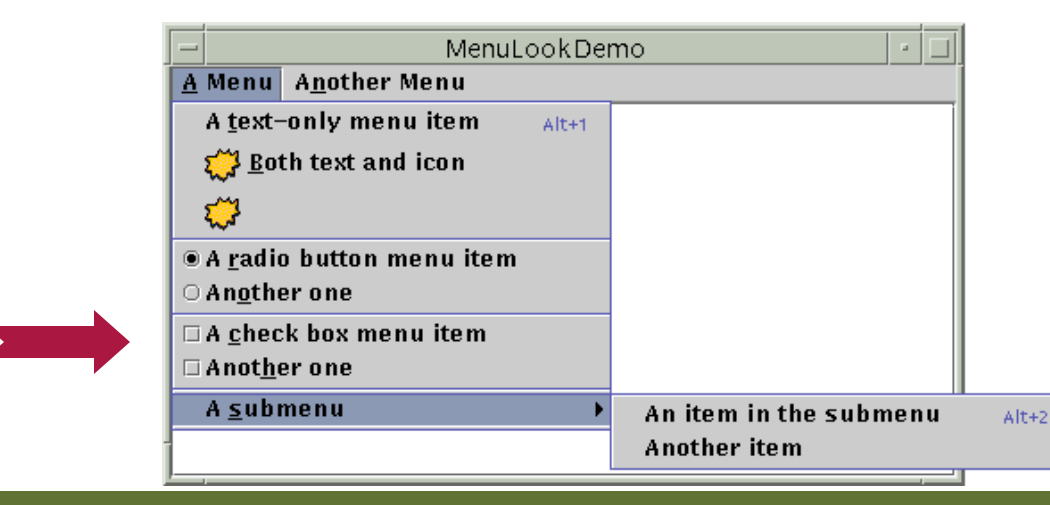

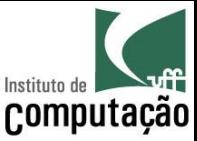

# Itens de Menu - Submenus

```
submenu = new JMenu ("A submenu"); 
menu.add (submenu);
```
menuItem = new JMenuItem ("An item in the submenu"); submenu.add (menuItem);

menuItem = new JMenuItem ("Another item"); submenu.add (menuItem);

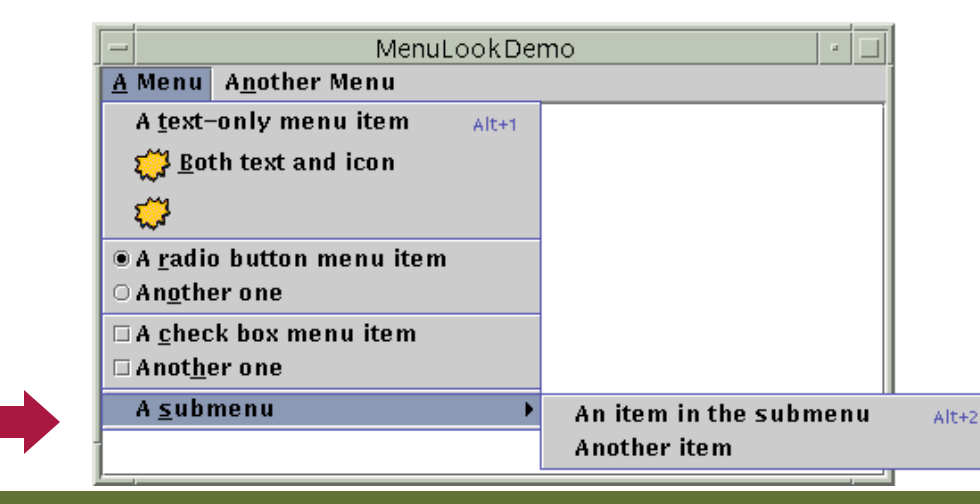

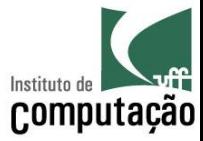

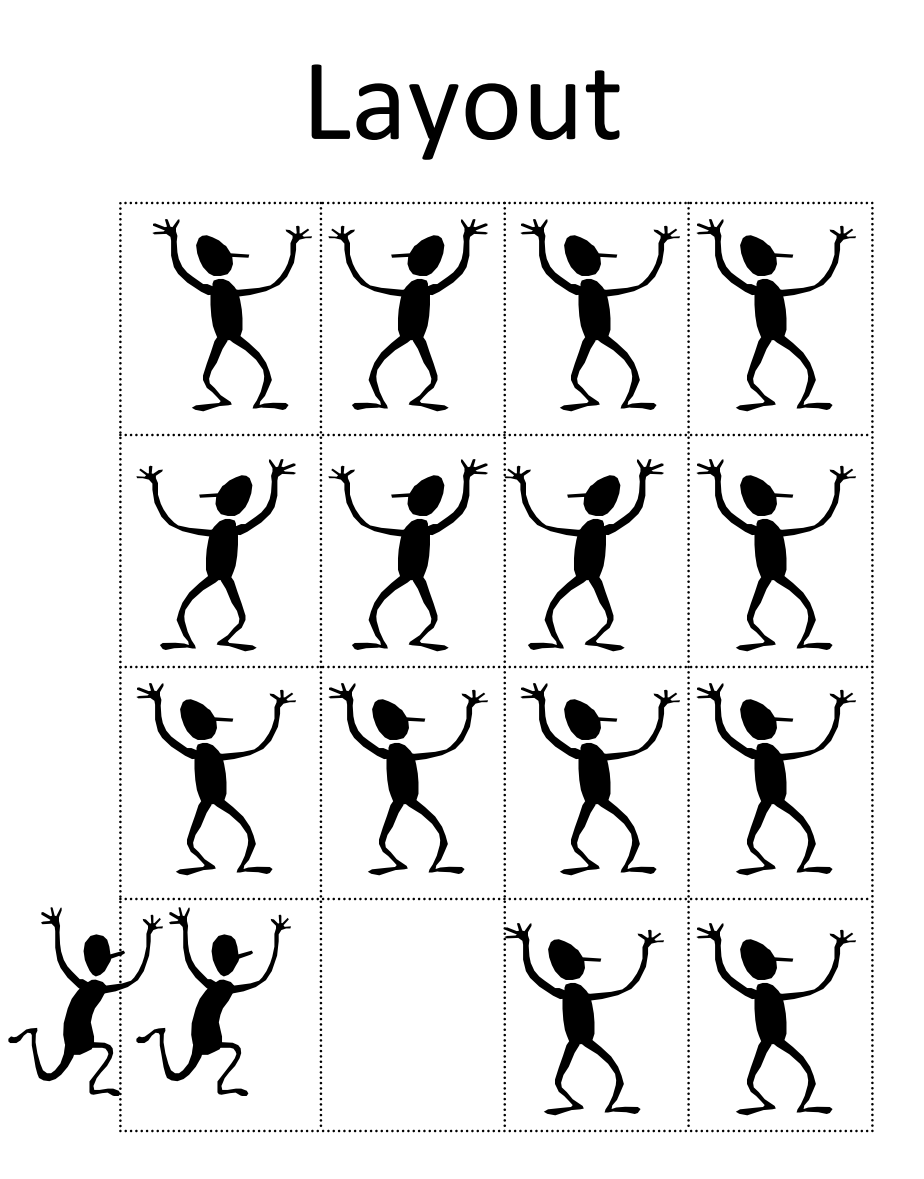

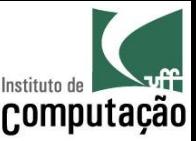

# Posicionamento de Componentes

- A independência de plataforma gera alguns problemas
	- Alguns controles ocupam áreas de tela diferentes em plataformas distintas
	- Exemplo: uma linha de edição de texto ocupa uma área de tela menor no Windows que no X-Windows
	- Problema: como posicionar os controles na janela levando em conta o tamanho diferente em cada plataforma?

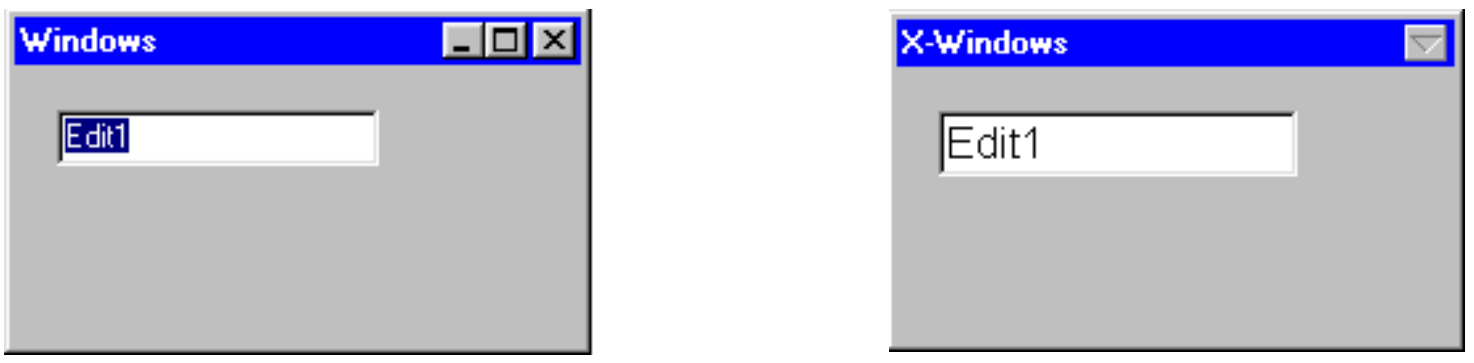

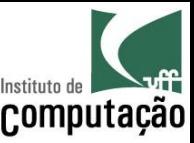

#### Layout Managers

- Solução: controladores de posicionamento
	- Cada *container* indica seu controlador de posicionamento
	- Os controles são inseridos no *container* sem posição
	- O controlador de posicionamento ajusta a posição e tamanho dos controles, de acordo com as características da plataforma

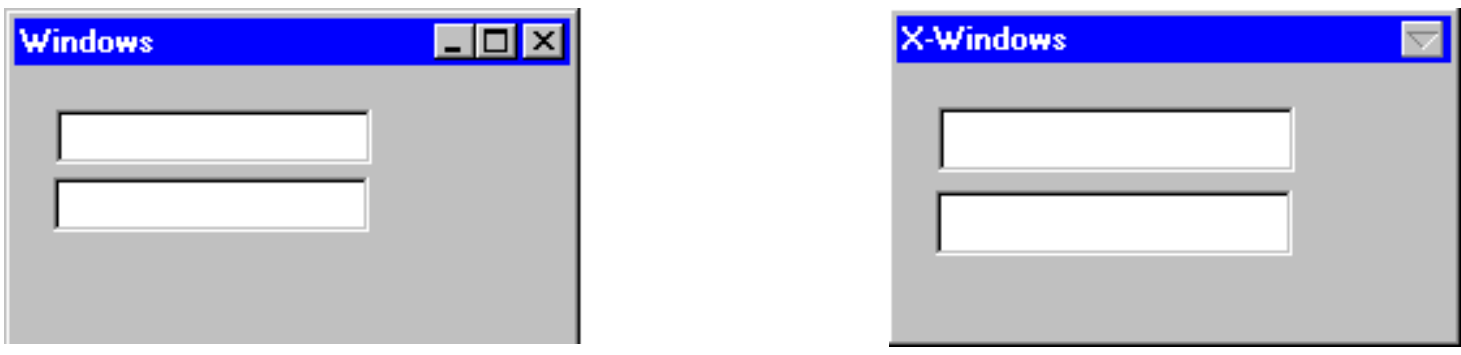

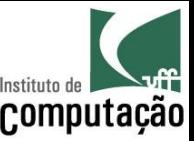

#### Layout Managers

- O controle de posicionamento determina o tamanho e a posição dos componentes de um painel
	- Todos os *containers* possuem um *layout manager*
	- O *layout manager* é um objeto responsável por posicionar e determinar o tamanho dos componentes do *container*
	- $-$  Os componentes podem indicar seus tamanhos e posições desejadas, mas o *layout* manager decide sobre suas dimensões finais em cada *container*

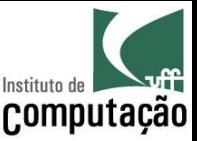

#### Layout Managers

- Sempre que o desenvolvedor utilizar o método *add()* de um *container*, o *layout manager* deve ser considerado
	- Alguns *layout managers* exigem a especificação de um segundo parâmetro no método *add()*
	- O segundo parâmetro traz informações sobre a posição do componente inserido
	- Por exemplo, o *layout manager BorderLayout* exige que o desenvolvedor especifique a posição relativa de seus componentes.

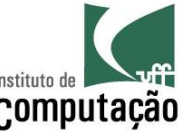

# Indicando o layout manager de um<sup>comput</sup> painel

• O método *setLayout()* de um painel permite alterar seu layout manager, que é passado como parâmetro

```
JPanel painel = new JPanel();
```

```
painel.setLayout (new BorderLayout ());
```
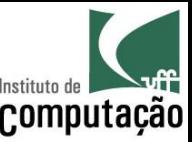

#### Tamanho desejado pelos componentes

- Um componente pode indicar suas dimensões para seus layout managers
	- O método *setMinimumSize()* indica o tamanho mínimo do componente
	- O método *setMaximumSize()* indica o tamanho máximo do componente
	- O método *setPreferredSize()* indica o tamanho desejado pelo componente
	- O desenvolvedor pode chamar estes métodos após criar seus componentes

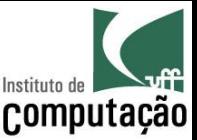

# Layout Managers - *FlowLayout*

- Componentes são organizados em linhas
	- Cada componente ocupa o seu tamanho desejado
	- Se o espaço horizontal não for suficiente para todos os componentes, o *layout manager* utiliza diversas linhas
	- Dentro de uma linha, o desenvolvedor pode especificar o alinhamento dos componentes

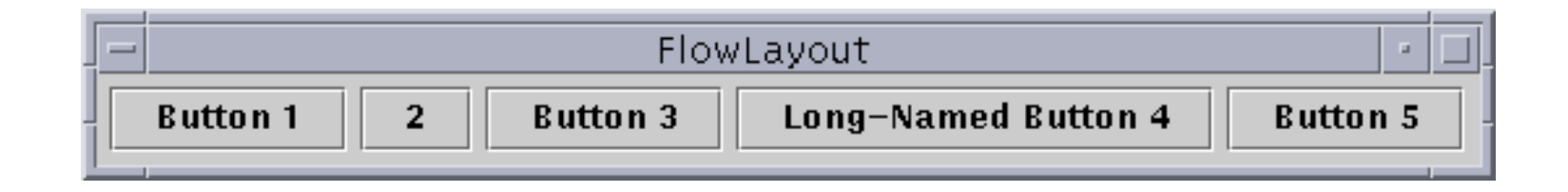

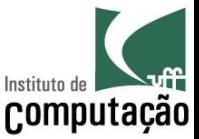

# Layout Manager - *FlowLayout*

• Exemplo de trecho de código:

Container painel = frame.getContentPane();

painel.setLayout (new FlowLayout ()); painel.add (new JButton ("Button 1")); painel.add (new JButton ("Button 2")); painel.add (new JButton ("Button 3"));

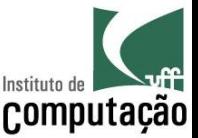

# Layout Managers - *BorderLayout*

- Componentes são organizados nas bordas do *container* 
	- Quando um componente é inserido, o método *add()* deve receber sua posição relativa no container

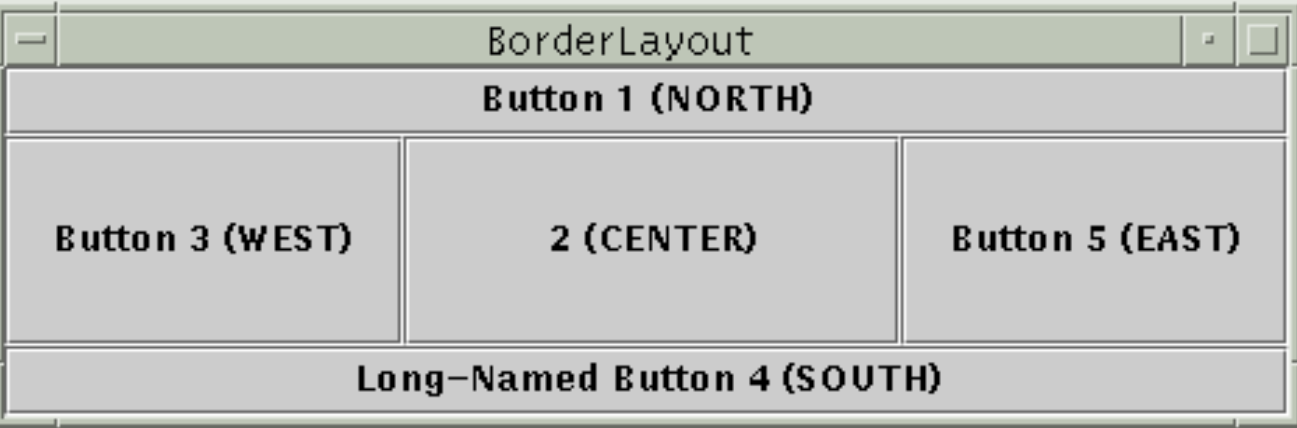

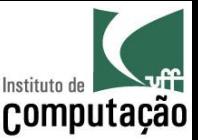

# Layout Manager - *BorderLayout*

• Exemplo de trecho de código

Container painel = frame.getContentPane();

painel.setLayout (new BorderLayout ()); painel.add (new JButton ("Button 1"), BorderLayout.NORTH); painel.add (new JButton ("Button 2"), BorderLayout.CENTER); painel.add (new JButton ("Button 3"), BorderLayout.WEST); painel.add (new JButton ("Button 4"), BorderLayout.SOUTH); painel.add (new JButton ("Button 5"), BorderLayout.EAST);

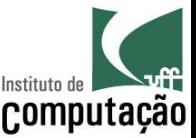

# Layout Managers - *GridLayout*

- Componentes são organizados em uma grade
	- Cada componente ocupa uma célula da grade
	- $-$  Todas as células possuem o mesmo tamanho
	- O tamanho das células é determinado pelo espaço ocupado pelo *container*

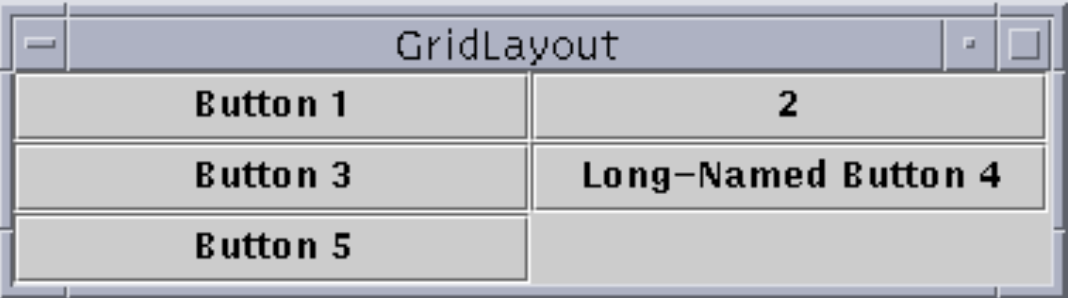

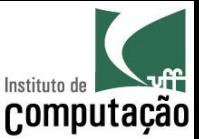

#### Layout Manager - *GridLayout*

• Exemplo de trecho de código:

Container painel = frame.getContentPane();

painel.setLayout(new GridLayout(0,2)); painel.add(new JButton("Button 1")); painel.add(new JButton("Button 2")); painel.add(new JButton("Button 3"));

*2 colunas e quantas linhas forem necessárias* 

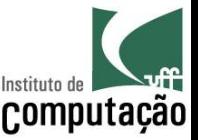

#### Como o posicionamento é realizado?

- Depois de inserir os componentes de uma janela, o desenvolvedor deve chamar o método *pack()*
	- O *layout manager* calcula o tamanho desejado da janela, somando o tamanho de suas bordas ao tamanho preferido dos componentes inseridos diretamente na janela.

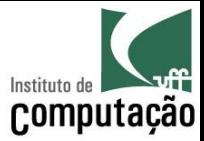

#### Bordas

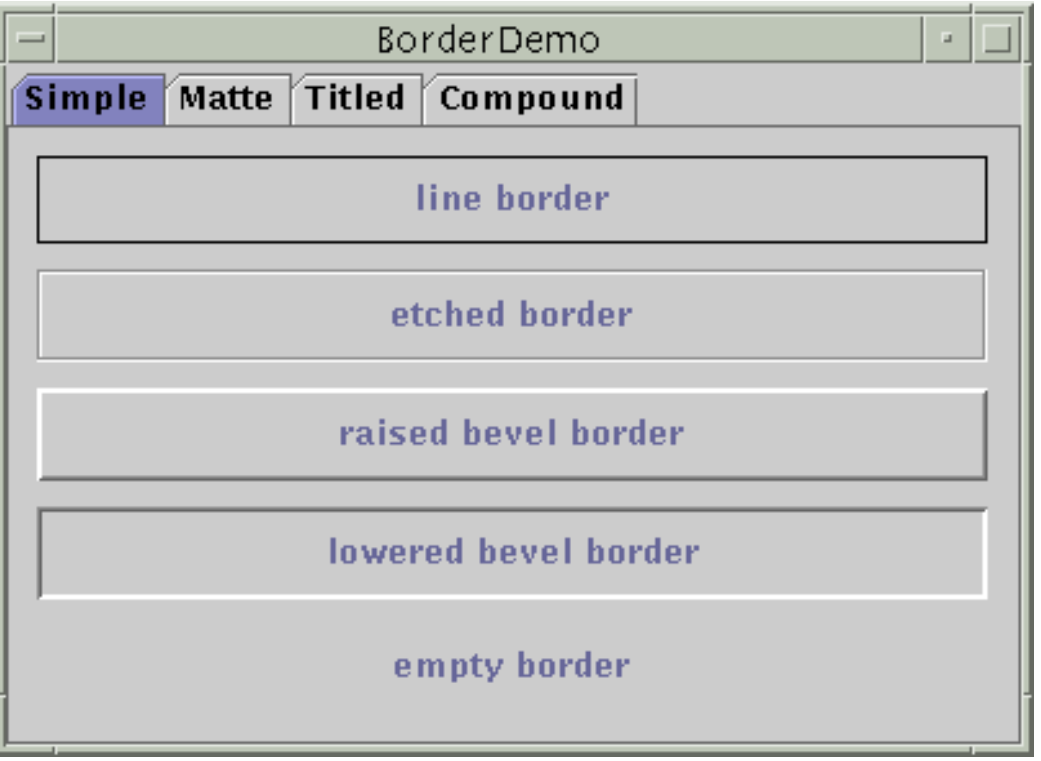

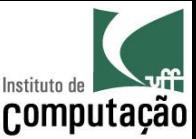

# Bordas

- O método *setBorder()* indica a borda do componente
	- Swing define uma fábrica que deve ser utilizada para criar as bordas dos componentes

JPanel panel = new JPanel(); panel.setBorder(BorderFactory.createLineBorder (Color.black));

line border

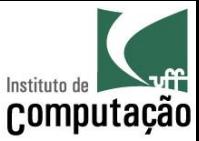

# Bordas Simples

#### ➤ Representam os tipos mais simples de bordas

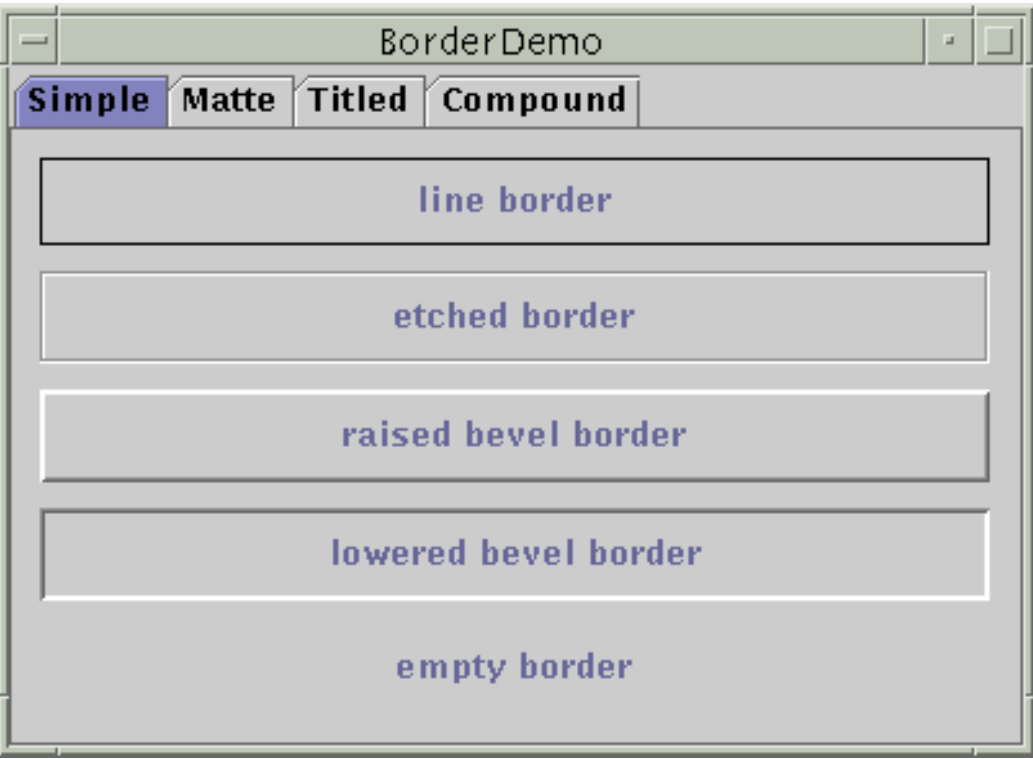

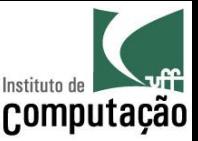

# Bordas Simples

• Exemplo de criação das bordas a partir da fábrica

comp1.setBorder (BorderFactory.createLineBorder(Color.black); comp2.setBorder (BorderFactory.createRaisedBevelBorder()); comp3.setBorder (BorderFactory.createEtchedBorder()); comp4.setBorder (BorderFactory.createLoweredBevelBorder()); comp5.setBorder (BorderFactory.createEmptyBorder());

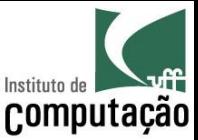

# Bordas com Títulos

➤ Bordas com título são bordas simples que apresentam títulos. Se nenhuma borda for especificada junto ao título, o *look & feel*  utiliza uma borda *default*.

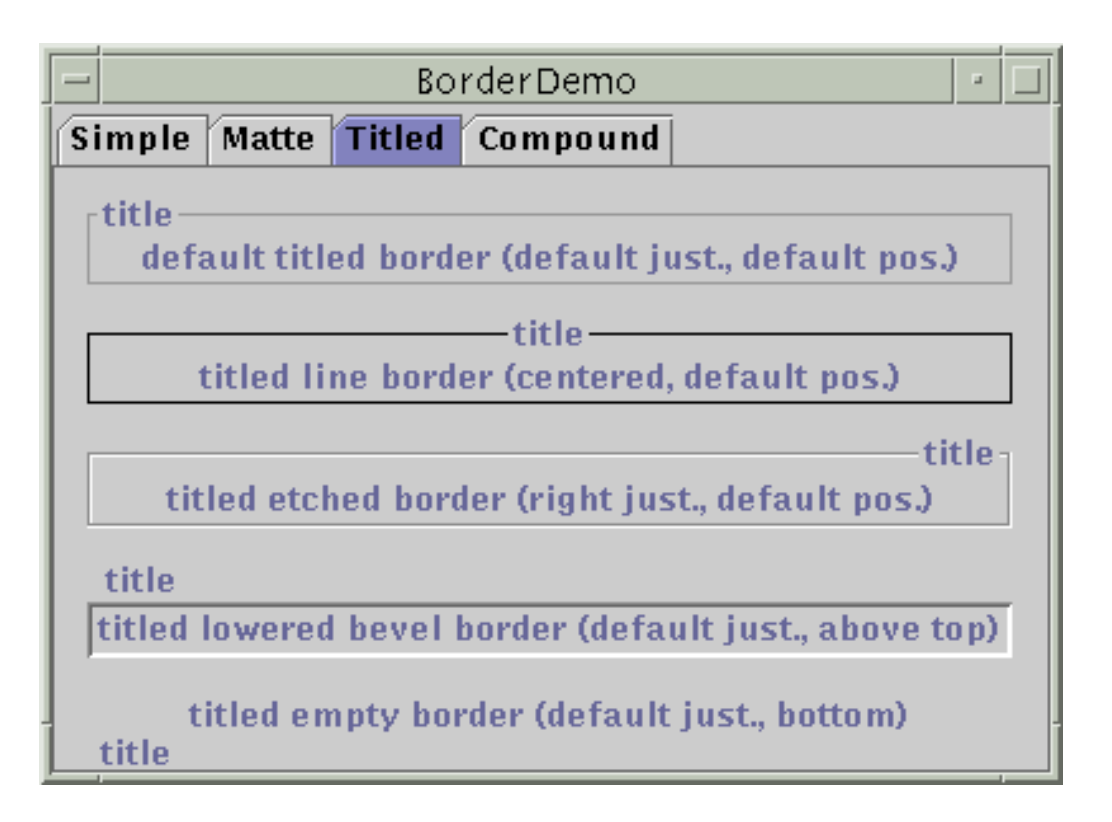

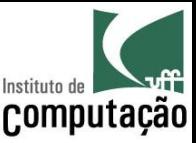

# Bordas com Títulos

• Exemplo de criação de bordas de título

comp9.setBorder (BorderFactory.createTitledBorder("teste"));

Border linha = BorderFactory.createLineBorder (Color.black); TitledBorder titulo = BorderFactory.createTitledBorder (linha, "teste"); titulo.setTitleJustification (TitledBorder.CENTER); titulo.setTitlePosition (TitledBorder. BOTTOM); comp10.setBorder (titulo);

...

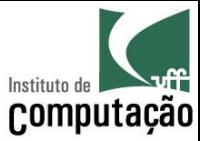

#### Tratamento de Eventos

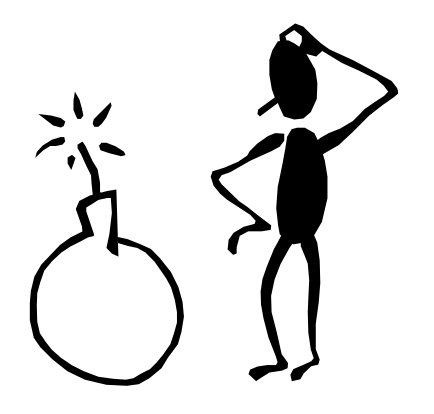

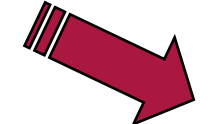

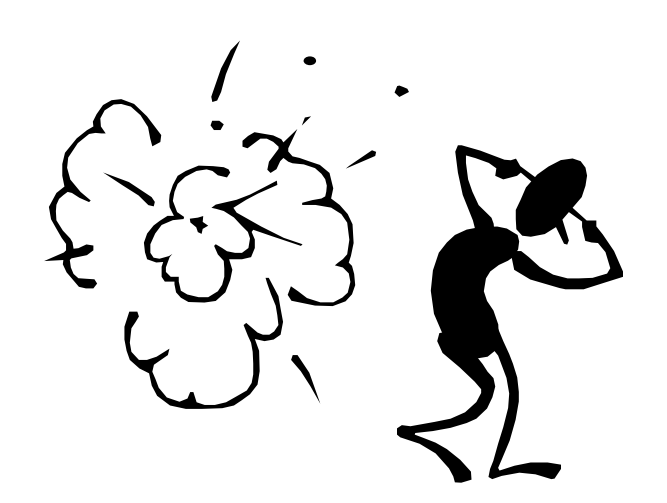

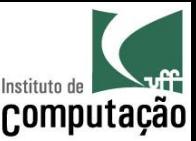

#### Eventos

- Controles geram eventos
	- Um evento indica a ocorrência de uma atuação do usuário sobre o controle ou alguma mudança interna que o afete
	- Exemplos: clique de um botão, movimento do mouse, alteração do conteúdo de uma linha de edição, ...
- Resposta a eventos
	- O desenvolvedor deve programar sua aplicação para responder aos eventos gerados sobre seus componentes
	- Qualquer objeto pode responder a eventos

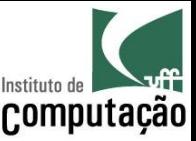

# Respondendo a Eventos

- Um objeto pode se registrar para "escutar" eventos
	- O objeto deve implementar uma interface específica
	- O objeto deve se registrar no componente
	- $-$  Diversos objetos podem ser registrados para o mesmo evento
	- Um mesmo objeto pode tratar diversos eventos distintos
- Cada evento é representado por um objeto
	- O objeto possui informações sobre o evento
	- $-$  O objeto identifica o componente gerador do evento

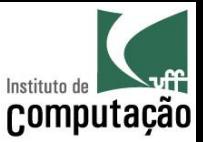

# Principais Eventos e suas Interfaces

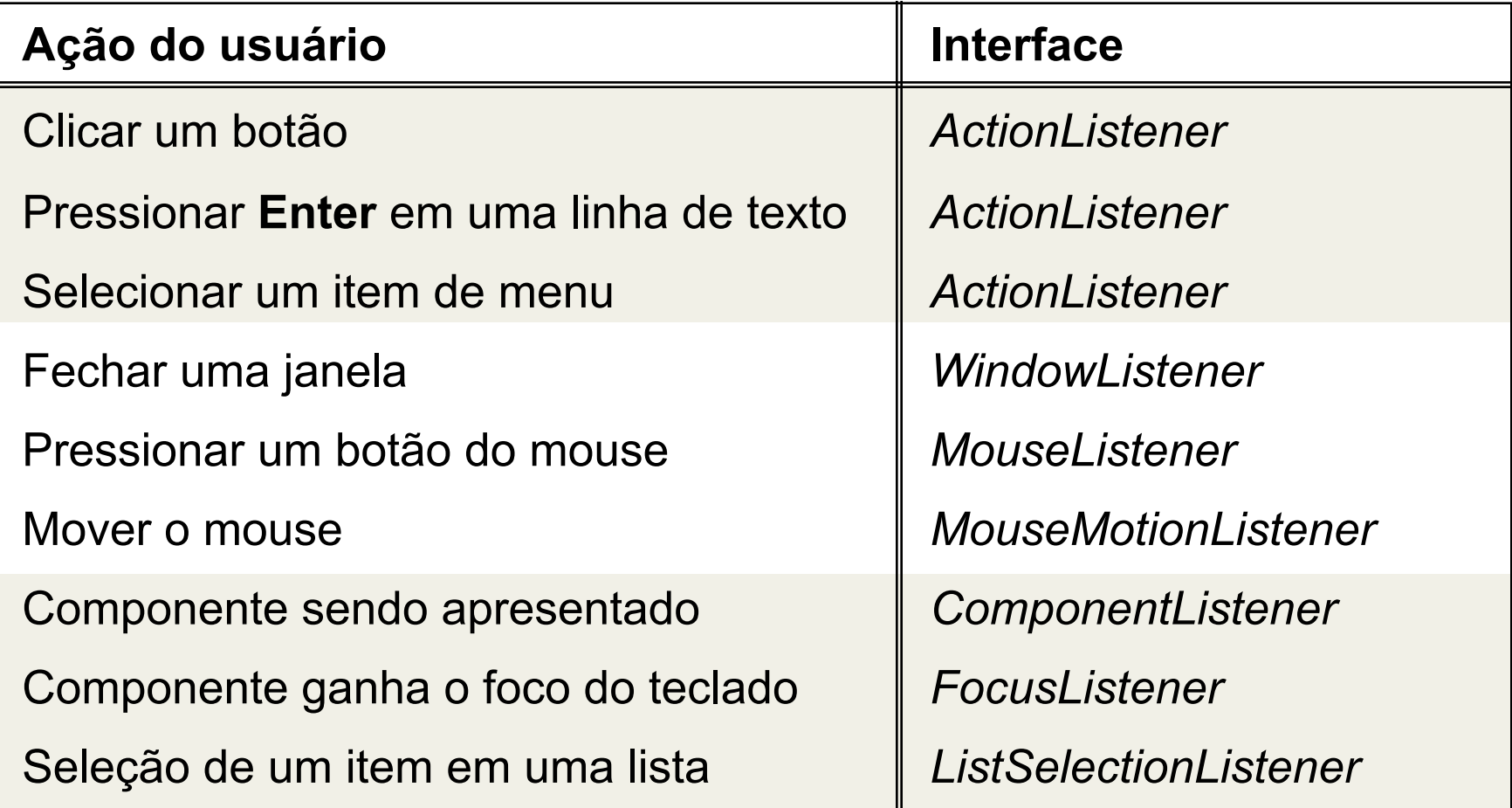

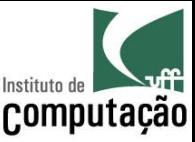

#### Tratamento de Eventos

• Exemplo de trecho de código

```
... 
JButton botao = new JButton ("Botao Qualquer"); 
botao.addActionListener (new Tratador ()); 
... 
class Tratador implements ActionListener 
{
    public void actionPerformed (ActionEvent e) 
     {<br>}
          System.out.println("Houve um clique no botao");
    } 
}
```
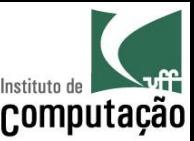

# Eventos de Ação

- Interface *ActionListener* 
	- Gerados por botões, menus e Enter em linhas de edição
	- Registrada através do método *addAcNonListener()*
	- A interface possui um único método,  $actionPerformed()$
	- O método recebe um objeto da classe *AcNonEvent*

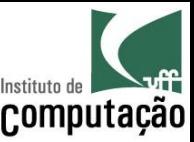

# Eventos de Teclado

- Interface *KeyListener*
	- Evento de pressionamento e liberação de teclas
	- Eventos são gerados pelo componente com o foco
	- Registrada no componente pelo método *addKeyListener*
	- Abaixo, são apresentados os métodos da interface public void keyTyped (KeyEvent e); public void keyPressed (KeyEvent e); public void keyReleased (KeyEvent e);

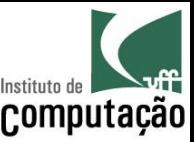

# Eventos de Teclado

- Classe *KeyEvent*
	- Informações adicionais dos eventos de teclado
	- O método *getKeyChar()* retorna o caractere da tecla associada com o evento
	- O método *getKeyCode()* retorna o código (Unicode) da tecla associada com o evento
	- A classe *KeyEvent* define diversas constantes de código referentes às teclas associadas com o evento
	- As constantes são iniciadas por VK (VK A, VK ESCAPE)

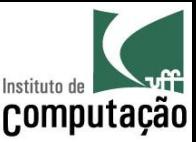

#### Eventos de Mouse

- Interface *MouseListener*
	- Eventos de clique e liberação dos botões do mouse
	- Eventos de entrada e saída do mouse de um componente
	- Registrada no componente através de *addMouseListener()*
	- Abaixo, são apresentados os métodos da interface

public void mousePressed (MouseEvent e); public void mouseReleased (MouseEvent e); public void mouseEntered (MouseEvent e); public void mouseExited (MouseEvent e); public void mouseClicked (MouseEvent e);

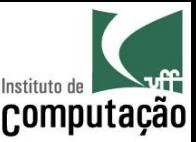

#### Eventos de Mouse

- Classe *MouseEvent* 
	- Representa os dados complementares do evento de mouse
	- O método *getClickCount()* retorna o número de cliques consecutivos realizados pelo usuário
	- Os métodos *getX()*, *getY()* e *getPoint()* retornam a posição do mouse, relativa ao componente afetado pelo evento
	- O método *getComponent()* retorna o componente afetado pelo evento
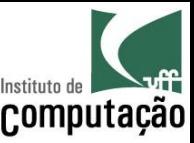

### Eventos de Mouse

- Interface *MouseMotionListener* 
	- Eventos de movimento e arrastamento do mouse
	- Registrada através do método  $addMouseMotionListener()$
	- Abaixo, são apresentados os métodos da interface
	- $-$  Os métodos utilizam objetos da classe MouseEvent

public void mouseMoved (MouseEvent e); public void mouseDragged (MouseEvent e);

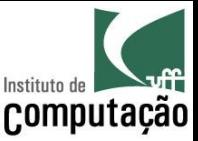

# Eventos de Seleção de Item

- Interface *ItemListener*
	- $-$  Utilizado por check boxes e combos boxes
	- Registrada através do método *addItemListener()*
	- A interface possui o método item*StateChanged()*
	- O método recebe um objeto da classe *ItemEvent*
	- A classe *ItemEvent* possui diversos métodos
		- *getItem()* que retorna o item selecionado ou deselecionado
		- *getStateChange()* determina o tipo do evento, que pode ser *ItemEvent.SELECTED* ou *ItemEvent.DESELECTED*

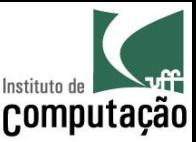

### Eventos de Janela

- Interface *WindowListener* 
	- $-$  Eventos de abertura, fechamento, ativação, desativação minimização e restauração de janelas ou diálogos
	- Recebem um objeto da classe *WindowEvent*, que possui o método *getWindow()*, que retorna a janela do evento

```
void windowOpened (WindowEvent); 
void windowClosing (WindowEvent); 
void windowClosed (WindowEvent); 
void windowIconified (WindowEvent); 
void windowDeiconified (WindowEvent); 
void windowActivated (WindowEvent); 
void windowDeactivated (WindowEvent);
```
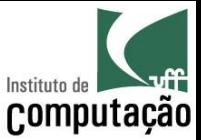

### Exercício

Faça uma agenda telefônica que permita adicionar, remover e atualizar contatos usando os conceitos vistos em aula 

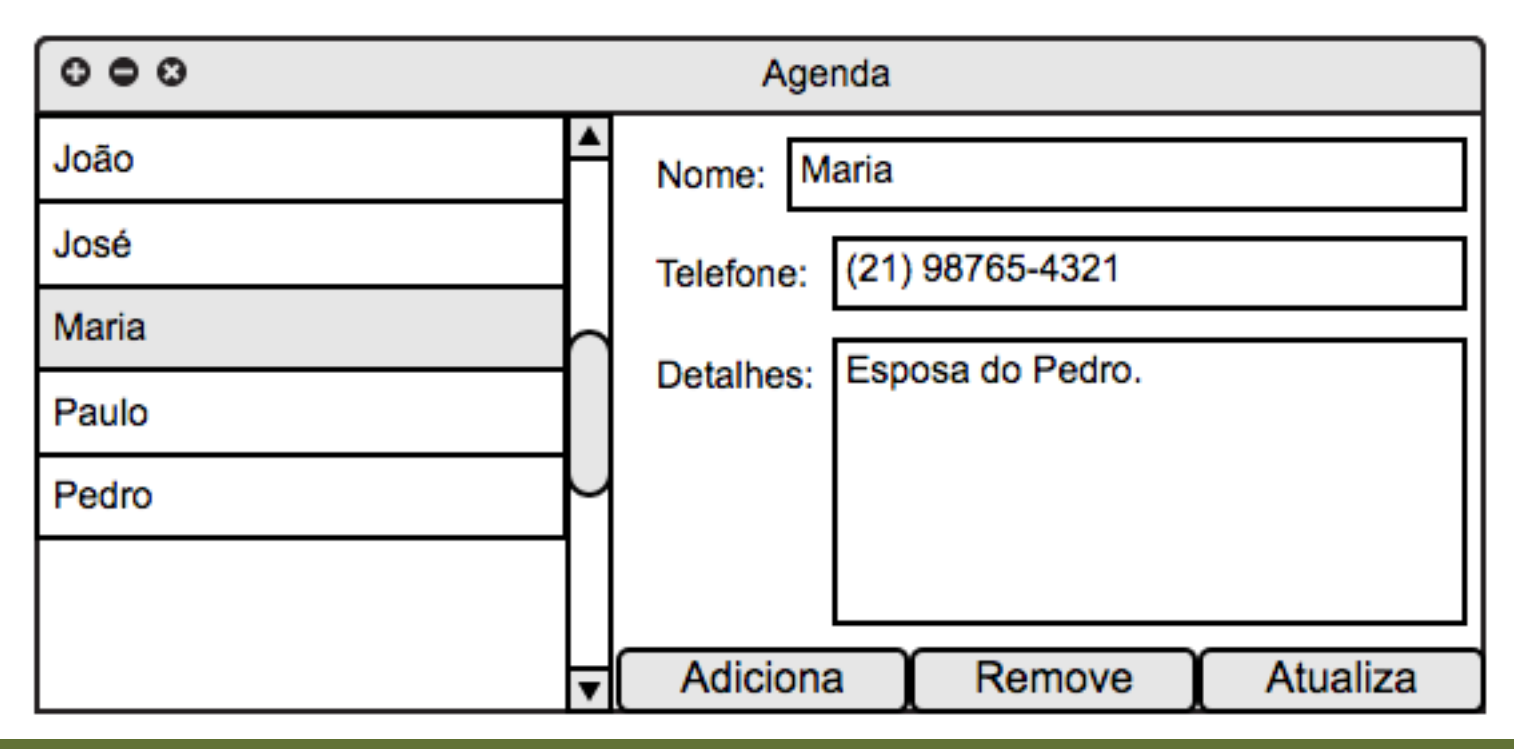

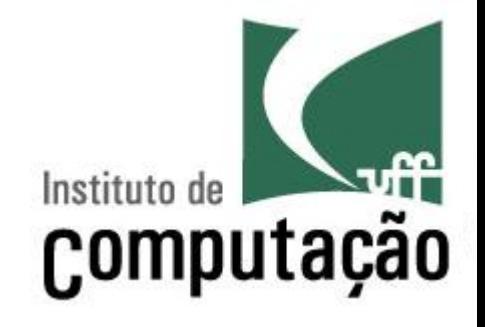

# Interface Gráfica Swing

Leonardo Gresta Paulino Murta leomurta@ic.uff.br